## Inhaltsverzeichnis

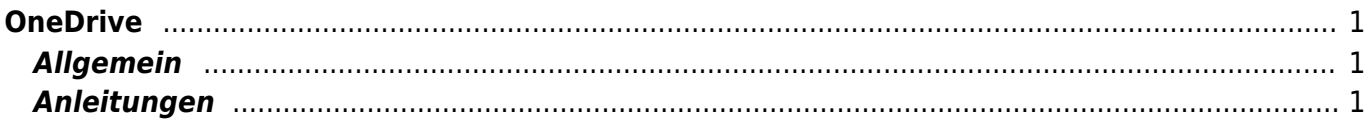

## <span id="page-2-0"></span>**OneDrive**

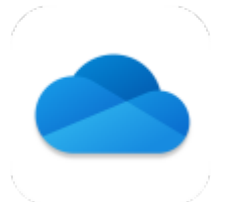

## <span id="page-2-1"></span>**Allgemein**

Mit OneDrive kannst du auf deine persönlichen Dateien in der Cloud ablegen zugreifen. Damit ist es möglich mit jedem anderen Gerät überall, wo du Internet hast, wieder an deine Dateien zu gelangen. Im Bereich Bibliotheken kannst du auch auf gemeinesame Dateien zugreifen. Diesen Teil wird Sharepoint genannt. Dort sind die Ordner deiner Klassen abgelegt.

## <span id="page-2-2"></span>**Anleitungen**

- [OneDrive App Bereich Sharepoint](https://wiki.hedingen.schule/doku.php?id=ipad_apps:onedrive:bereich_sharepoint)
- [OneDrive App Bild in der Foto App speichern](https://wiki.hedingen.schule/doku.php?id=ipad_apps:onedrive:bild_foto_app_speichern)
- [OneDrive App Dokument erstellen](https://wiki.hedingen.schule/doku.php?id=ipad_apps:onedrive:doku_erstellen)
- [OneDrive App Dokument umbenennen](https://wiki.hedingen.schule/doku.php?id=ipad_apps:onedrive:doku_umbenennen)
- [OneDrive App Dokumente drucken](https://wiki.hedingen.schule/doku.php?id=ipad_apps:onedrive:drucken)
- [OneDrive App eigene Dateien hochladen](https://wiki.hedingen.schule/doku.php?id=ipad_apps:onedrive:eigene_dateien_hochladen)
- [OneDrive App Word-Dokument bearbeiten](https://wiki.hedingen.schule/doku.php?id=ipad_apps:onedrive:word_bearbeiten)

From: <https://wiki.hedingen.schule/>- **Wiki der Schule Hedingen**

Permanent link: **[https://wiki.hedingen.schule/doku.php?id=ipad\\_apps:onedrive](https://wiki.hedingen.schule/doku.php?id=ipad_apps:onedrive)**

Last update: **2022/02/15 17:14**